# HyperFlex ليمحت تالكشم فاشكتسأ اهحالصإو ESXi يف Datastore Ī

# تايوتحملا

ةمدقملا <u>ةيس|س|ْل| ت|بلطتمل|</u> تا<mark>بلطتمل</mark>ا ةمدختسملا تانوكملا <u>:ةيس|س|ْ ت|مولعم</u> ةلكشملا vCenter يف تانايبلا تاططخم ىلإ لوصولا رذعتي CLI/vCenter يف قالطإلا ىلع تانايبلا تاططخم رفوتت ال لحلا ةكبشل على لوصول قيناكما نم ققحتل NFS /SCVMclient /IOvisor ليكو ةلاح نم ققحتلا IP Loopback ESXi ل ةعومجملا ماظنل UUID لح etc/vmware/esx.conf/ ي<u>ف تانايبل</u>ا لوحمل ةميدقلا تالاخد<u>الا</u> ESXi يف ةيامحلا رادج دعاوق نم ققحتلا SCVM ىلع IPTABLE دعاوق نم ققحتلا ةلص تاذ تامولعم

# ةمدقملا

HyperFlex ليمحت ءاطخأ فاشكتسال اهمادختسإ كنكمي يتلا تاوطخلا دنتسملا اذه فصي .اهحالصإو Datastore

# ةيساسألا تابلطتملا

## تابلطتملا

.دنتسملا اذهل ةصاخ تابلطتم دجوت ال

## ةمدختسملا تانوكملا

.ةنيعم ةيدام تانوكمو جمارب تارادصإ ىلء دنتسملا اذه رصتقي ال

.ةصاخ ةيلمعم ةئيب يف ةدوجوملI ةزهجألI نم دنتسملI اذه يف ةدراولI تامولعملI ءاشنإ مت تناك اذإ .(يضارتفا) حوسمم نيوكتب دنتسملا اذه يف ةمدختسَملا ةزهجألا عيمج تأدب .رمأ يأل لمتحملا ريثأتلل كمهف نم دكأتف ،ليغشتلا ديق كتكبش

# :ةيساسأ تامولعم

.NFS نم 3 رادصإلا يف HyperFlex تانايبلا تاططخم ليمحت متي ،يضارتفا لكشبو

جمانرب لبق نم همادختسإ متي تافلملا ةكراشمل لوكوتورب وه (ةكبشلا تافلم ماظن) NFS ربع (ةكبشلاب ةلصتملا نيزختلا ةدحو) NAS مداخب لاصتالل ةيضارتفالا ةزهجألا ةبقارم . ةيسايق IP/TCP ةكبش

:vSphere ةئيب يف ةمدختسملا NFS تانوكمل فصو يلي اميف

- .ةكبشلا ربع تافلملا ريفوتل NFS لوكوتورب مدختسي مداخ وأ نيزخت زاهج -NFS مداخ NFS مداخل IP دعي .NFS مداخ ليثم لغشت مكحت ةدحو لك موقت ،HyperFlex ملاع يف 1:0.ETH ةهجاول IP ناونع وه تانايبلا تاططخمل
- ةزهجالا تافالم زاجتحال همادختسإ نكمي NFS مداخ يلء كرتشم مسق NFS ل**ل DataStore .** .ةيرهاظلا
- .NFS ةزهجأ ىلإ لوصولل مدختسي نمضم NFS ليمع ESXi نمضتي NFS ليمع ●

ىلع ةبكرم ةمهم ةيصخش كانه ،ةيداعلا (NFS (ةكبشلا تافلم ماظن تانوكم ىلإ ةفاضإلاب (NFS (ةكبشلا تافلم ماظنل ليمحت ةطقن هذه VIB ةادأ رفوت. IOVisor ىمست ESXi جمانرب صارقألا تاكرحم ىلإ لوصولا نم ESXi ةيضارتفالا ةزهجألا ةبقارم جمانرب نكمتي ىتح متي ،hypervisor جمانرب روظنم نم .ةيدرفلا ةيضارتفالا ةزهجألاب ةلصتملا ةيضارتفالا .ةكبشلا تافلم ماظنب ةطاسبب هليصوت

# ةلكشملا

ةدعاق ىلإ لوصولا رذعتل ارظن ESXi فيضم يف ليمحتلا تالكشم ضارعأ رهظت دق .تانايبلا

## vCenter يف تانايبلا تاططخم ىلإ لوصولا رذعتي

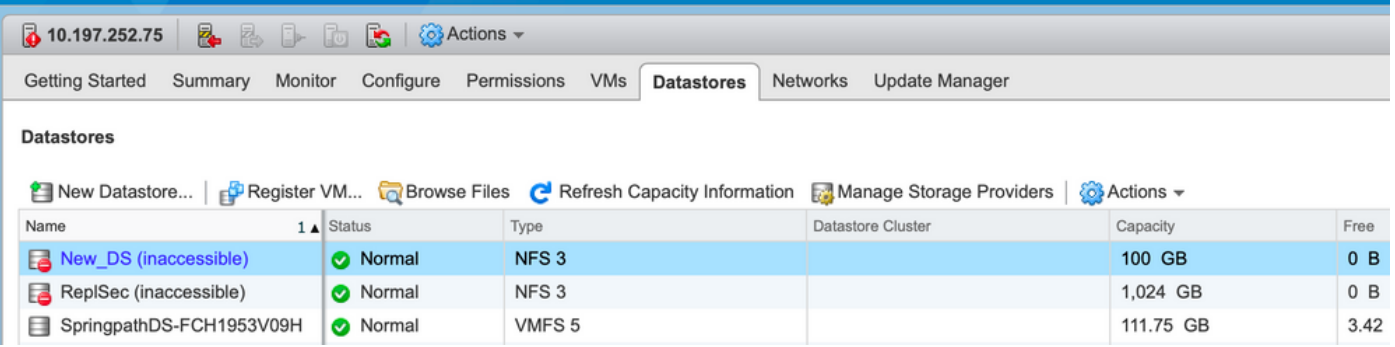

يف اهيلإ لوصول| رذعتي اهنأ ىلء كب ةصاخل| تانايبل| تاططخم رهظت امدنع :**ةظحالم** مت هنأ ينءي اذهو .ESX ل (CLI) رماوألا رطس ةهجاو يف ةرفوتم ريغ ربتءت اهنإف ،vCenter .فيضملا ىلع اقبسم تانايبلا تاططخم ليمحت

:CLI ربع Datastores نم ققحت

:رمألا لخدأو ،ESXi فيضم ىلإ SSH●

```
[root@node1:~] esxcfg-nas -l
test1 is 10.197.252.106:test1 from 3203172317343203629-5043383143428344954 mounted unavailable
test2 is 10.197.252.106:test2 from 3203172317343203629-5043383143428344954 mounted unavailable
```
### CLI/vCenter يف قالطإلا ىلع تانايبلا تاططخم رفوتت ال

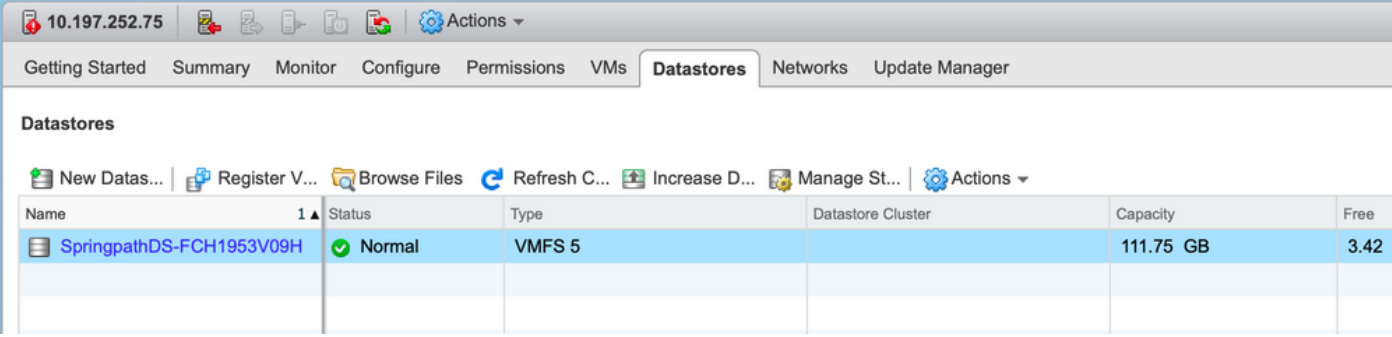

.CLI وأ vCenter يف ةدوجوم ريغ كب ةصاخلا تانايبلا تاططخم نوكت امدنع :**ةظحالم** .اقباس فيضملا ىلع حاجنب Datastore ليمحت متي مل هنأ ىلإ كلذ ريشي

(CLI (رماوألا رطس ةهجاو ربع تانايبلا تاططخم نم ققحت ● :رمألا لخدأو ESXi فيضم ىلإ SSH

[root@node1:~] esxcfg-nas -l [root@node1:~]

## لحلا

نم ققحتالل تاققحتال ةمئاق نم ققحت ،ةفالتخم ليمحتال ةلكشم بابسأ نوكت نأ نكمي .تدجو نإ حيحصتلاو ةحصلا

## ةكبشلا ىلإ لوصولا ةيناكمإ نم ققحتلا

ارداق فيضملا ناك اذإ ام وه تانايبلا نزخم يف لكاشم يأ دوجو ةلاح يف ققحتلل ءيش لوأ .NFS مداخب صاخلا IP ىلإ لوصولا ىلع

دحاو ىلع رضاح نوكي يأ ،th1:0 يرهاظ نراقل! ىلإ بنيعي IP لا HyperFlex قل!ح يف ip لدان NFS لا .SCVMs نم

رذعت ىلإ كلذ يدؤيسف ،NFS مداخل IP لاصتا رابتخإ نم ESXi تافيضم نكمتت مل اذإ .تانايبلا تاططخم ىلإ لوصولا

.SCVMs عيمج ىلع ifconfig رمألا مادختساب IP 1:0ETH نع ثحبا

.SCVMs نم طقف دحاو يف ةدوجومو ةيضارتفا ةهجاو نع ةرابع 1:0ETH :ةظحالم

root@SpringpathControllerGDAKPUCJLE:~# ifconfig eth1:0 eth1:0 Link encap:Ethernet HWaddr 00:50:56:8b:62:d5 inet addr:10.197.252.106 Bcast:10.197.252.127 Mask:255.255.255.224 UP BROADCAST RUNNING MULTICAST MTU:1500 Metric:1

```
ارداق ناك اذإ امم ققحتو تانايبلا نزخم ليمحت لكاشم نمضتي يذلا ESXi فيضم لجأ نم
.NFS مداخب صاخلا IP ىلإ لوصولا ىلع
```
64 bytes from 10.197.252.106: icmp\_seq=0 ttl=64 time=0.312 ms 64 bytes from 10.197.252.106: icmp\_seq=1 ttl=64 time=0.166 m يف اهحال صإو ءاطخأل افاش كتسال تاوطخل الصاوف ،لاصتال رابتخإ ي لع ارداق تنك اذإ .يلاتال مسقلا

.لوصول| ةيلباق حالصإل كتئيب نم ققحتل| كيلءف ،ل|صتال| رابتخ| ىلع ارداق نكت مل اذإ :اهيلإ رظنلا نكمي يتلا تارشؤملا ضعب كانه

#### ● تادادعإ HX-Storage-Data vSwitch:

ءانثأ تبثملا ةطساوب نيوكتلI تايلمع عيمج ءارجإ متي ،يضارتفا لكشب :**ةظحالم** تادادعإلI نم ققحتال ىجري ،كان دعب ايودي ەرييغت مت اذإ .ةعومجملI ماظن رشن

(MTU) لقنلل يصقألا دحلا ةدحو نيكمتب تمق اذإ - (MTU) **لقنلل ىصقأل**ا **دحلا ةدحو تادادع**إ ( ىلع ةدوجوملا (MTU) لقّنال يَصقُأل دحلا ةدحو نوكت نأ بجيّف ،ةعومجملا ماظن رشّن ءانثأ Jumbo نم (MTU (لقنلل ىصقألا دحلا ةدحو مادختسإ مدع ةلاح يف 9000. اضيأ vSwitch لوحملا 1500. ةميقلا هذه نوكت نأ بجي

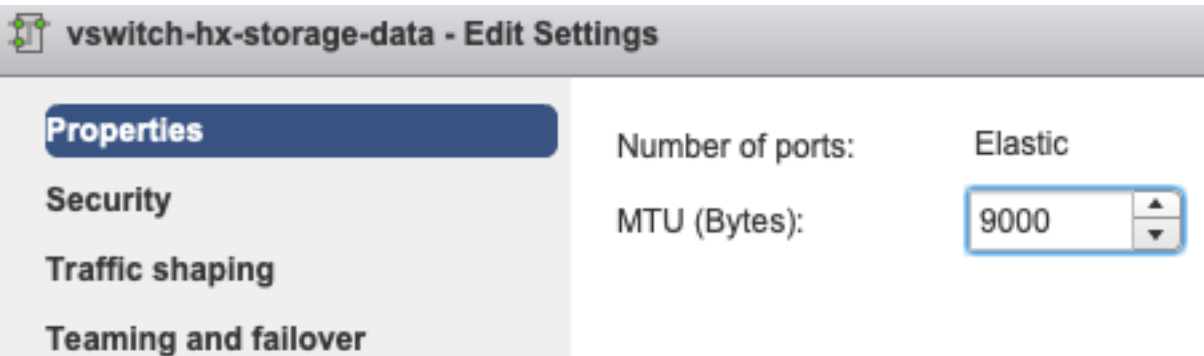

رورم ةكرح ليوحت نامض يضارتفا لكشب ماظنلI لواحي - **لشفلI زواجتو قرفJI نيوكت** ةبساحلاو ةطشنلا تائياهملا نوكت نأ بجي كلذل .FI ةطساوب ايلحم نيزختلا تانايب .اهسفن يه ةفيضملا ةزهجألا عيمج ربع ةيطايتحالا

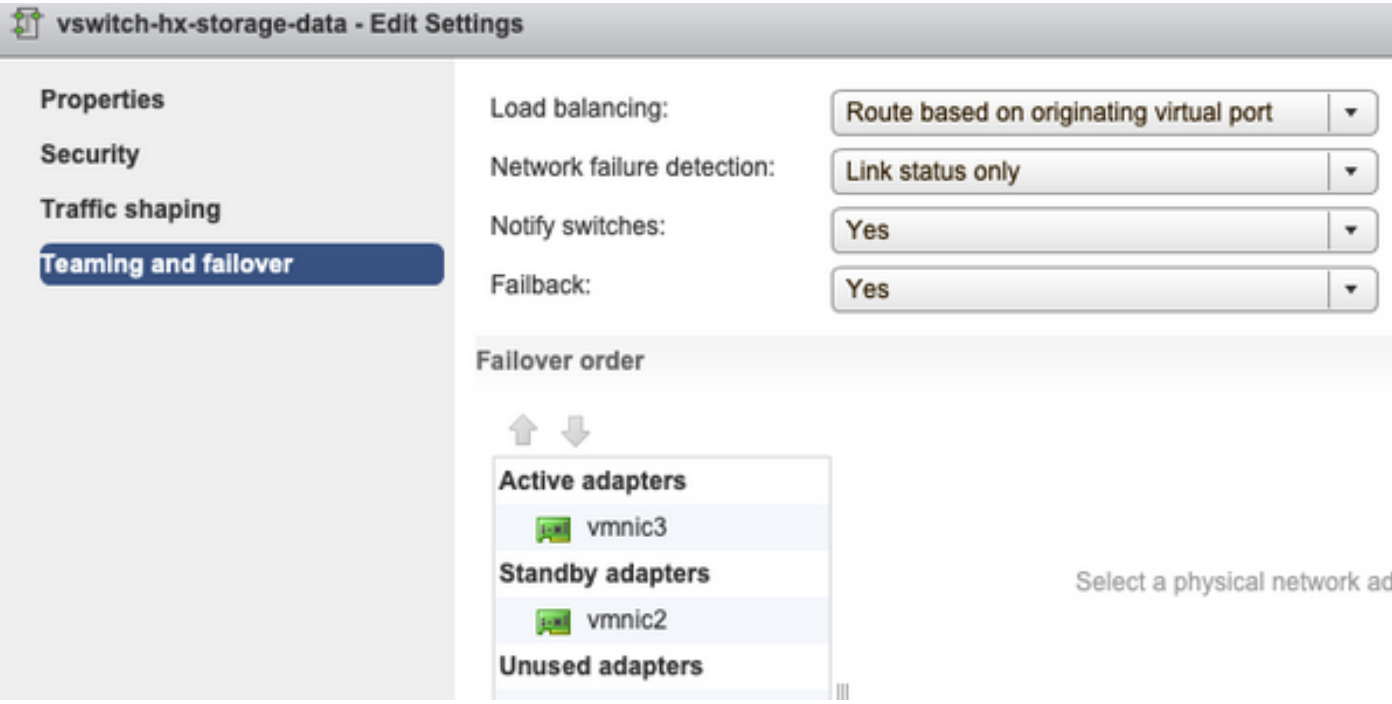

- نيزختلا ةدحوب ةصاخلا VLAN ةكبش ديدحت بجي - ذفانملا ةعومجمل VLAN ةكبش تادادعإ

ة**بقارم** جمانربو **نيزختلا يف مكحتلا ةدحو تانايب ةكبش** ذفانم تاعومجم نم لك ىلع تانايب .Hypervisor نيزختلا ةدحو تانايب

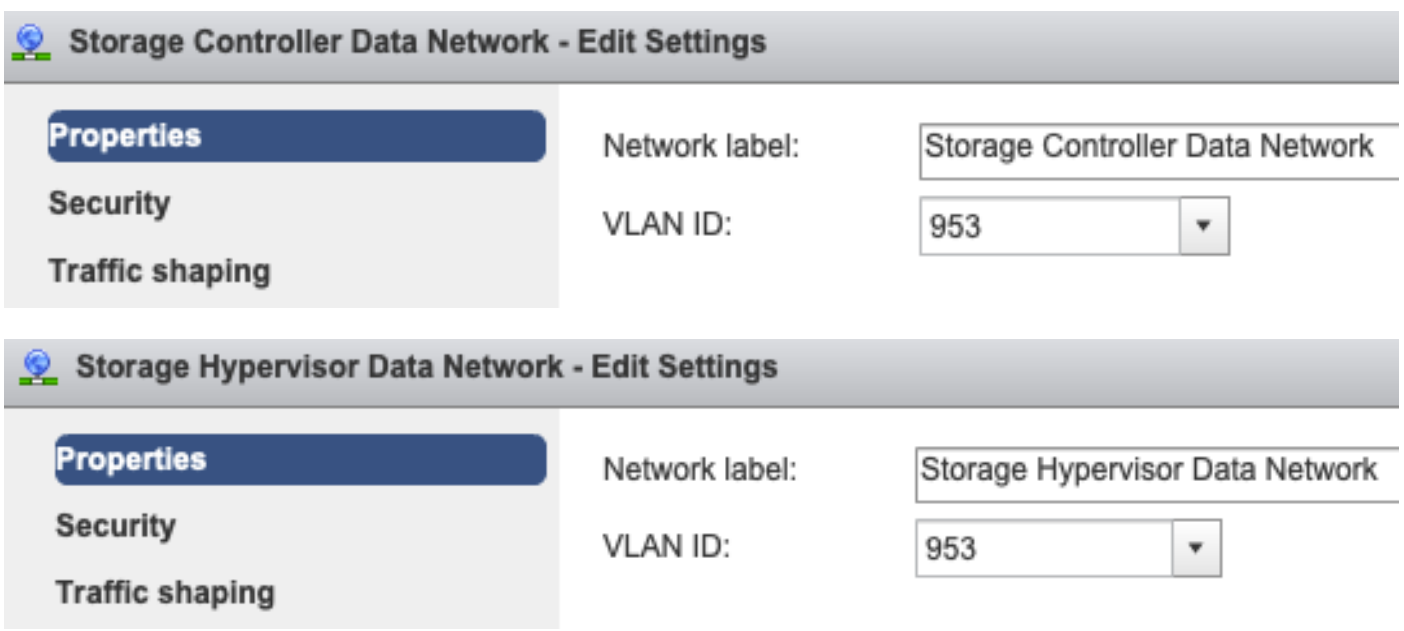

ز**واجتو قرفـلا نيوكت** تادادعإ قيبطت متي -ذفـانملI ةعومجم ىوتسم ىلء تـازواجت دجوت ال لَّكشَبَ ذَفانملَا تاعومجم ىلءَ vSwitch لوحملا ىوتسم ىلع اهذيفنت متي يتالا **لشفلا** . .ذفانملا ةعومجم ىوتسم ىلع تادادعإلا زواجت مدعب ىصوي مث نمو ،يضارتفا

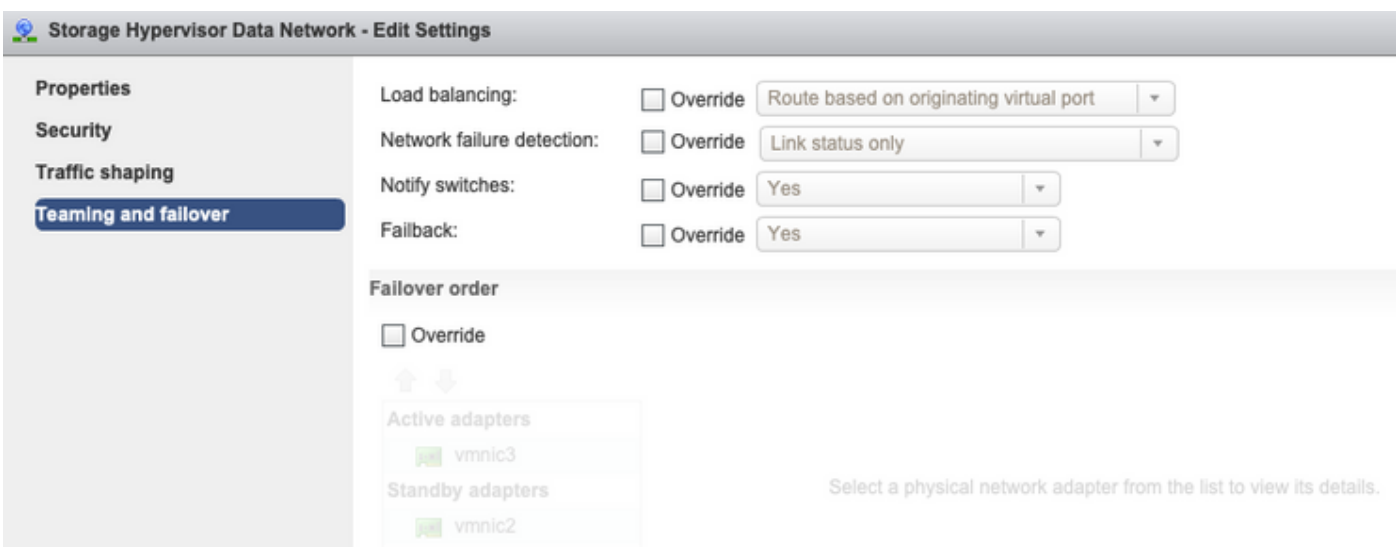

● تادادعإ UCS vNIC:

عانثأ تبثملا ةطساوب نيوكتلا تايلمع عيمج ءارجإ متي ،يضارتفا لكشب :**ةظحالم** تادادعإلI نم ققحتال ىجري ،كان دعب ايودي ەرييغت مت اذإ .ةعومجملI ماظن رشن

ةقاطب بلاق يف حيحص لكشب ةمدخلا ةدوج جهنو MTU مجح نيوكت نم دكأت -MTU تادادعإ مدي<br>تانايبلا-نيزخت لا تادحو مدختست .تانايبلاو ني زخت ا قرى تاريخت القوان (VNIC) ةكبشل ا ةهجاو اقفو (MTU) لقنلل يصقأل ا دحل اةدحو ةئيءت بجي ، هينيت البلا ةمدخل اةدوج ةسايس .كتئيبل

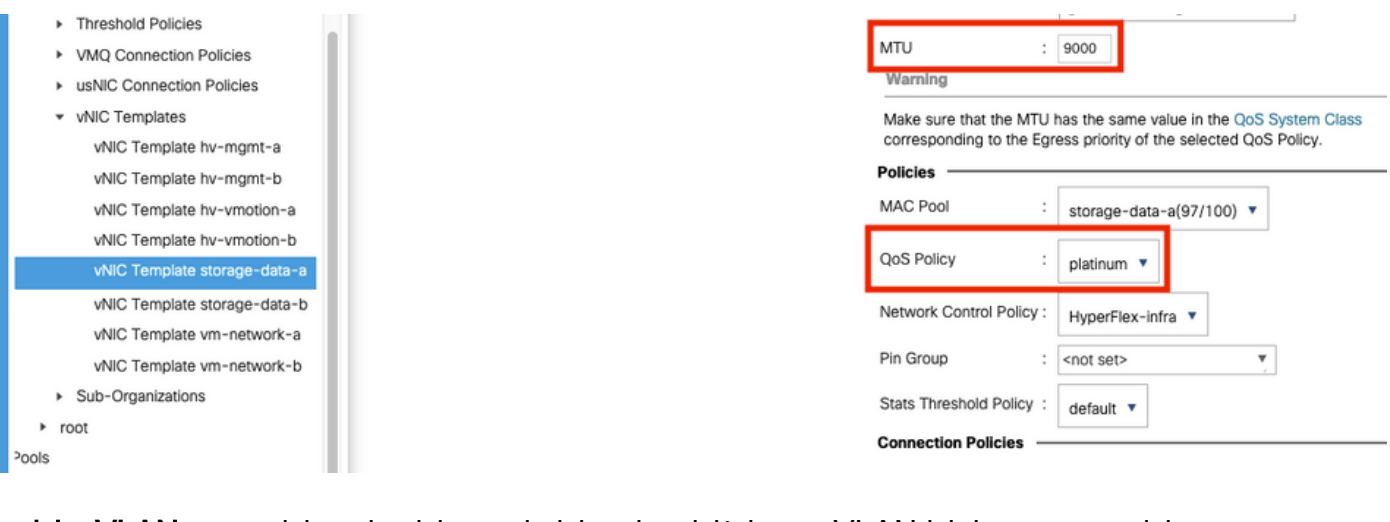

ةكبشلا ةهجاو ةقاطب بلاق يف ةعومجملا ماظن رشن ءانثأ اهؤاشنإ مت يتلا تانايبلا نيزختلا ةدحوب ةصاخلا VLAN ةيرهاظلا ةيلحملا ةكبشلل حامسلا بجي - VLAN تادادعإ ةيلصأك اهيلع ةمالع عضو مدع نم دكأت .(VNIC(

LAN / Policies / root / Sub-Organizations / hxcluster1 / vNIC Templates / vNIC Template storage-da...

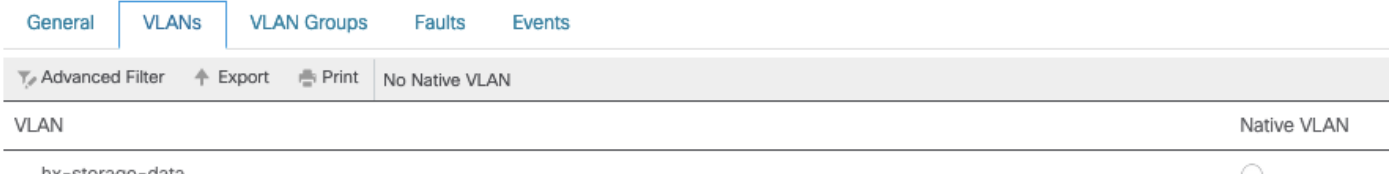

hx-storage-data

#### NFS /SCVMclient /IOvisor ليكو ةلاح نم ققحتلا

هلسريو ،يرهاظلا زاهجلا جارخإ/لاخدإ ضرتعي وهو .NFS ليكوك ESXi يف SCVMclient فرعم لمعي .ةبولطملا تامولعملاب ىرخأ ةرم مەمدخيو ،ينعملل SCVM ىلإ

```
مقو ESXi مداوخ دحأ ىلع اذه SSH ىلإ ةبسنلاب ،انيفيضم ىلع VIB تيبثت نم دكأت
:رماوألI ليءُشتت
```

```
[root@node1:~] esxcli software vib list | grep -i spring
scvmclient 3.5.2b-31674 Springpath VMwareAccepted 2019-04-17
stHypervisorSvc 3.5.2b-31674 Springpath VMwareAccepted 2019-05-20
vmware-esx-STFSNasPlugin 1.0.1-21 Springpath VMwareAccepted 2018-11-23
عدب ءاجرل|ف ،هفاقيإ مت اذإ ،هليءشت نم دكأتو نآل| esxi ىلع scvmClient ليمع ةل|ح نم ققحت
etc/init.d/scvmclient start/ رمألI مادختساب هليءشت
```
[root@node1:~] /etc/init.d/scvmclient status

+ LOGFILE=/var/run/springpath/scvmclient\_status

+ mkdir -p /var/run/springpath

+ trap mv /var/run/springpath/scvmclient\_status /var/run/springpath/scvmclient\_status.old && cat

/var/run/springpath/scvmclient\_status.old |logger -s EXIT

+ exec

+ exec

**Scvmclient is running**

#### IP Loopback ESXi ل ةعومجملا ماظنل UUID لح

موقي ىتح ،ESXi عاجرتسإ ةهجاو ىلإ تانايبلا ةعومجمب صاخلا UID نييعتب HyperFlex موقي ةهجاوم كنكمي ،ادوجوم اذه نكي مل اذإ .هب صاخلا ةمدخلا ليمع ىلإ NFS تابلط ريرمتب ESXi

،كلذ نم ققحتلل. فيضملا ىلع اهتيبثت متي يتلا تانايبلا زكارمب قلعتت تالكشم ضرعيو ،هيلع تانايبلا تاططخم ليمحت مت يذلا فيضملاب SSH لوكوتورب موقي ة**زهجألَا/كلذ ىل[ امو/** فـلـملا ضرعيَ مث ،لَكاشَم دوجو عم فـيضملI ىلع SSH لوكوتورب ةفيضملا

تخسن عيطتسي تننأ ،htc/host/ يف لخدملا يقلتي ال ي ضارتفا ريغ فيضمل تن أ تيأر اذإ .لمءي ال فـيضملI نم **فـيضم/etc/** لخاد يءيبط فـيضم نم وه

#### لمعي ال فيضم

[root@node1:~] cat /etc/hosts # Do not remove these lines, or various programs # that require network functionality will fail. 127.0.0.1 localhost.localdomain localhost ::1 localhost.localdomain localhost 10.197.252.75 node1

#### يفي ظو في ضم

[root@node2:~] cat /etc/hosts # Do not remove these lines, or various programs # that require network functionality will fail. 127.0.0.1 localhost.localdomain localhost ::1 localhost.localdomain localhost 10.197.252.76 node2 **127.0.0.1 3203172317343203629-5043383143428344954.springpath 3203172317343203629- 5043383143428344954**

#### etc/vmware/esx.conf/ يف تانايبلا لوحمل ةميدقلا تالاخدإلا

نزخم تالاخدإ كيدل نوكي دقف ،ESXi تيبثت ةداعإ نودب HX ةعومجم ماظن ءاشنإ ةداعإ تمت اذإ .conf.esx فلم يف ةميدق تانايب

نم ققحتال كنكمي .مسال سوفنب ةديدجل تانايبال تاططخم ليمحتب اذه كل حمسي ال :فلملا نم conf.esx يف HX تانايب تاططخم ةفاك

[root@node1:~] cat /etc/vmware/esx.conf | grep -I nas /nas/RepSec/share = "10.197.252.106:RepSec" /nas/RepSec/enabled = "true" /nas/RepSec/host = "5983172317343203629-5043383143428344954" /nas/RepSec/readOnly = "false" /nas/DS/share = "10.197.252.106:DS" /nas/DS/enabled = "true" /nas/DS/host = "3203172317343203629-5043383143428344954" /nas/DS/readOnly = "false"

ماظنل ميدقلا UUID مادختساو هنييعت مت يذلا ميدقلا DataStore نأ جارخإلا يف ىرت تنك اذإ مادختساب هسفن مسالاب DataStore بيكرتب كل حمسي ال ESXi نإف يلاتلابو ،ةعومجملا .ديدجلا UUID

esxcfg-nas -d RepSec - رمألI مادختساب ميدقلI datastore لاخدإ ةلازإ مزلي ،ةلكشملI هذه لحل

Connect-HX نم تانايبلا لوحم ليمحت ةلواحم دعأ ،هتلازإ درجمب

#### ESXi يف ةيامحلا رادج دعاوق نم ققحتلا

#### ةيامحلا رادج نيكمت تادادعإ نم ققحتلا

.لكاشم ببسي ،**أطخ** ىلإ ەنييءت مت

[root@node1:~] esxcli network firewall get Default Action: DROP **Enabled: false** Loaded: true

#### :رمألا عم وه تنكم

[root@node1:~] esxcli network firewall set –e true

[root@node1:~] esxcli network firewall get Default Action: DROP **Enabled: true** Loaded: true :لاصتالا ةدعاق تادادعإ نم ققحتلا

```
.لكاشم بٻسي ،أطخ يلإ هنييءت مت
```
[root@node1:~] esxcli network firewall ruleset list | grep -i scvm **ScvmClientConnectionRule false**

#### :رمألا عم وه تنكم

[root@node1:~] esxcli network firewall ruleset set –e true –r ScvmClientConnectionRule

[root@node1:~] esxcli network firewall ruleset list | grep -i scvm

## SCVM ىلع IPTABLE دعاوق نم ققحتلا

زكرم ةلاح حتفاف ،ةقباطتم نكت مل اذإ .SCVMs عيمج ىلع اهتقباطمو دعاوقلا ددع نم ققحت .اهحيحصتل ةينفلا ةدعاسملا

root@SpringpathControllerI51U7U6QZX:~# iptables -L | wc -l 48

## ةلص تاذ تامولعم

**ScvmClientConnectionRule true**

[Systems Cisco - تادنتسملاو ينقتلا معدلا](https://www.cisco.com/c/ar_ae/support/index.html) ●

ةمجرتلا هذه لوح

ةي الآلال تاين تان تان تان ان الماساب دنت الأمانية عام الثانية التالية تم ملابات أولان أعيمته من معت $\cup$  معدد عامل من من ميدة تاريما $\cup$ والم ميدين في عيمرية أن على مي امك ققيقا الأفال المعان المعالم في الأقال في الأفاق التي توكير المالم الما Cisco يلخت .فرتحم مجرتم اهمدقي يتلا ةيفارتحالا ةمجرتلا عم لاحلا وه ىل| اًمئاد عوجرلاب يصوُتو تامجرتلl مذه ققد نع امتيلوئسم Systems ارامستناه انالانهاني إنهاني للسابلة طربة متوقيا.